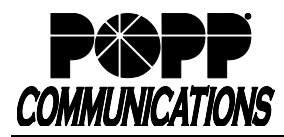

POPP Hosted Microsoft VoIP Phone System

Line Number (10-digit Direct Inward Dial number): **– –** 

New User's Name

Administrator Portal: [portal.popp.com/](https://portal.popp.com/)bg

First-time login – go to portal.popp.com, click the "Reset Password" link and follow the instructions sent via e-mail to set your password.

## **See the Administrator Portal - Reset or Rename User training video found on popp.com/support for a step-by-step demonstration of how to complete the steps below**

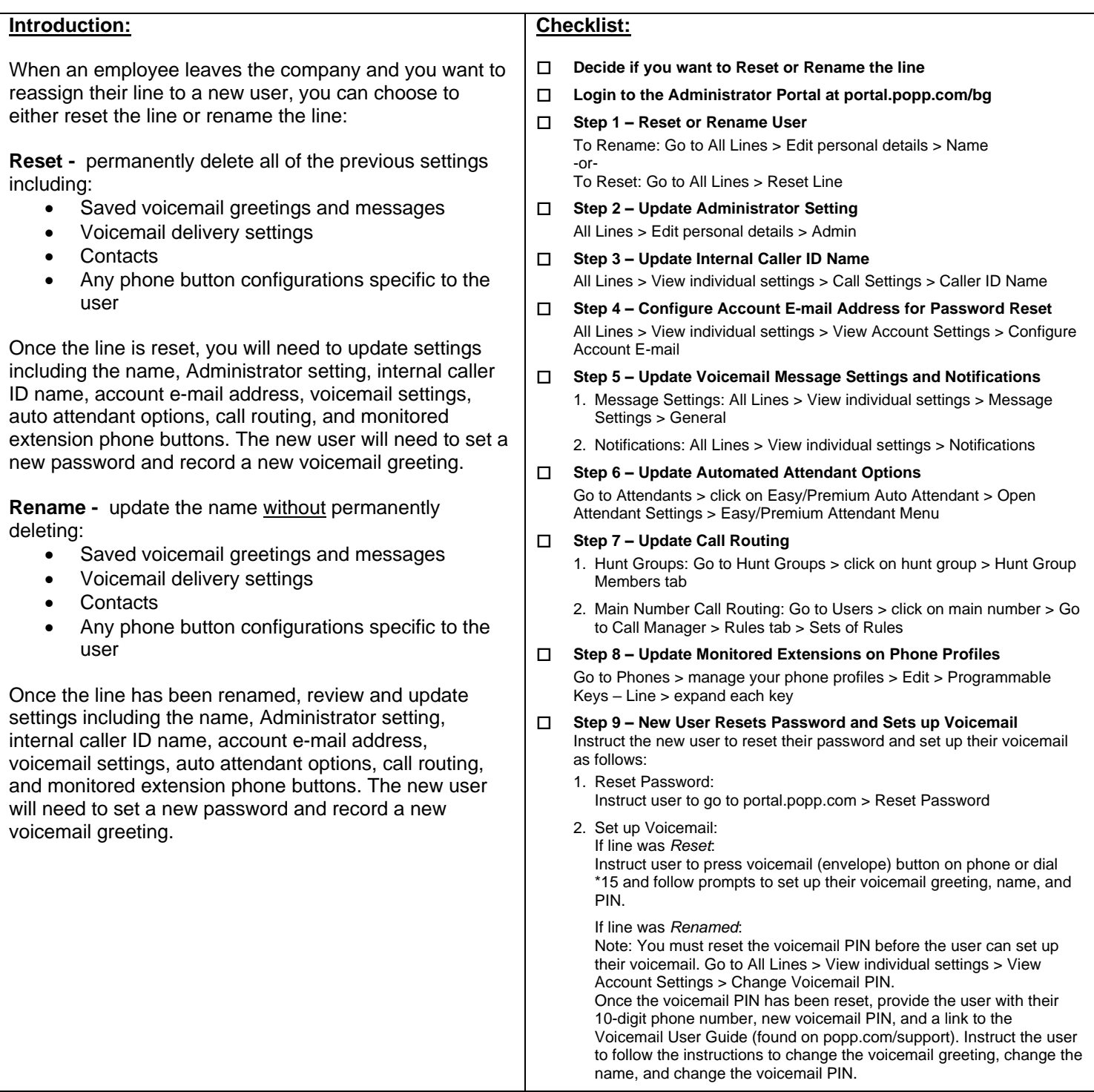

## **For Additional Training and Support**

• Visit www.popp.com or call POPP Communications at 763-797-7900